*Croatian Journal of Education Vol: 13 (4/2011), pages: 151-174 Original scientific paper Paper submitted: 28th October 2011 Paper accepted: 11th January 2012* 

## **GEANIUM – INTERACTIVE CHRONOLOGICAL VISUALIZATION SYSTEM**

#### **Renato Barišić**

Center for New Technologies and Information Society, Zagreb, Croatia

#### **ABSTRACT**

*Geanium is a unique interactive chronological visualization system. It visualizes data by showing it at the right time and the right place. In other words, Geanium combines a series of events and positions them in time and in place where and when they took place. The basic elements of the system are data with their descriptions, the spatial and time component, multimedia, timelines, topics and maps. With synthesis and overlapping of those elements Geanium is an attractive and engaging system that, at the first glance, shows its uniqueness and innovation. Despite all the features and richness of visualization it kept a simple and user-friendly user interface. The user interface is built in accordance with modern standards and habits of the average computer user and does not require users to have any advanced knowledge or skills. Simple use of a standard keyboard and simple mouse actions are sufficient for a user to fully exploit the Geanium system and the desired content. The uniqueness of the Geanium concept was patented. Its innovative features and power of visualization are recognized by both domestic and foreign experts so that Geanium was presented with multiple awards in the field of education and innovation.* 

*Key words: chronology, education, innovation, interactivity, visualization.* 

#### **INTRODUCTION**

Geanium is a unique system of interactive visualization that combines a chronological set of events and places them in the time and space where and when they occurred.

Geanium displays data in an organized timeline on a dynamic map visualizing the dynamics of change in a given time in a particular area. Historical data are one example of data that can be used in Geanium. Geanium's possibility of simultaneously displaying multiple timelines provides a comparative look at the history. However, the use of Geanium is not limited to history and it can be used in different scientific fields (arts, philosophy and other areas where data have a spatial and temporal dimension), in business applications (visualization of processes and projects, supervision, security, sales reporting, etc.) or as a tool for social networking (Kukulj, 2009).

Each event in the system can be provided with more multimedia files that are accessed by "entering into" an event they are attached to. Geanium also supports the granularity of information allowing scrolling and zooming in both on the map and in time displaying events in different resolutions, increasing details while increasing zoom. The system is driven by the user's activities providing a non-linear movement through the events.

Geanium provides a dynamic, vector, multi-layered world map covering the period from about 10000 years BC to the present time. Timelines, events, maps and media files are defined as objects within a digital system so that the right to use the intellectual property of the objects can be facilitated and monitored within the system (Kukulj, 2009).

The Geanium system consists of two parts - one is an application for producing and publishing e-content, and the other application is for viewing content. Geanium Editor is a professional multi-user environment for the preparation and publication of e-content and is optimized for use by content experts with only basic computer skills knowledge. The published content can be viewed in Geanium Player, which is optimized for easy use by inexperienced users. The Geanium LITE version is used for social networks and similar applications since it has simplified options and editor integrated into the Geanium Player. Geanium uses Adobe Flash technology for user interface and can be run on any computer platform that supports it.

Geanium received the Comenius EduMedia 2009 Award along with four Seals of Approval from the Gesellschaft für Pädagogik und Information (GPI) in Berlin, Erasmus EuroMedia 2009 Seal of Approval and Country Award from the European Society for Education and Communication (ESEC) in Vienna, and VIDI e-novation 2009 Tesla's Golden Egg Award for

Innovation from the VIDI magazine and Ruđer Bošković Institute in Zagreb (Figure 1).

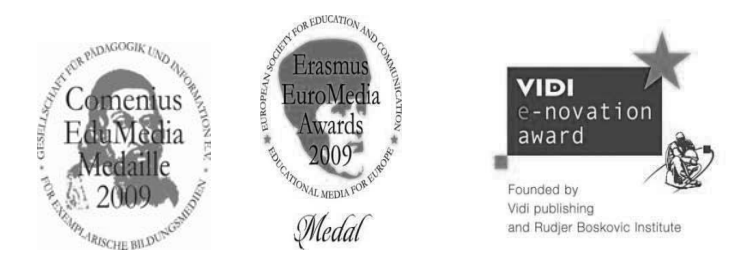

Figure 1. Awards (Source: www.geanium.com)

## **SYSTEM ELEMENTS**

For every tool, the best results are achieved if the user is aware of what that tool has been designed for. This is not to limit the creative use of the tool but should help users in the simplest and best use of the application in order to achieve the desired results and to help them when they encounter a problem that can be fixed with that tool (Figure 2).

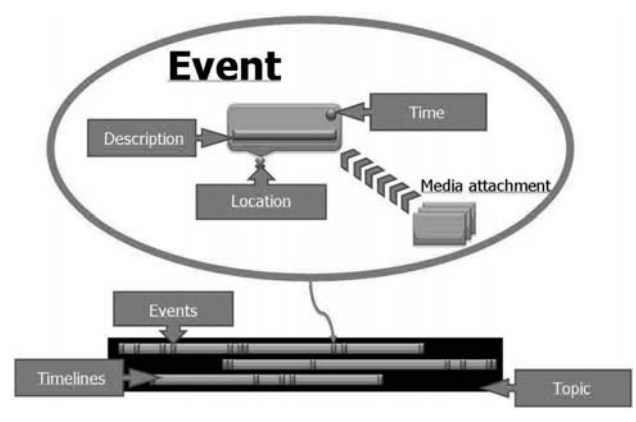

Figure 2. System elements (Source: Kukulj, 2010)

Geanium is a tool for data visualization and it visualizes that data by showing it in the right time at the right place ("what", "where" and "when" of that data) alongside other data that covers the "there" and "then". The data can range from history to sales reports. As long as these three questions (What? Where? When?) are pertinent to that data, Geanium can visualize that data and provide answers (Figure 3).

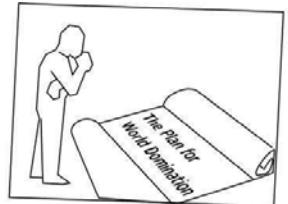

If you have some time sequenced data, you can use Geanium™, to help you visualise it.

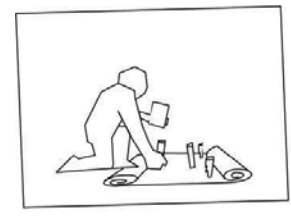

Then place those facts at appropriate locations where events occurred. Link to multimedia if you have any.

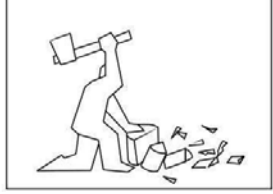

You only have to separate facts from the context (keep the context for later, it'll make fine multimedia).

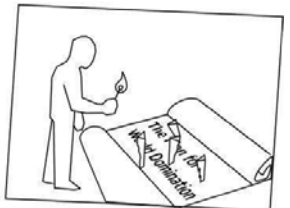

Just fire it up and watch. It is easy to use and very effective.

Figure 3. How Geanium works? (Source: Kukulj, 2010)

#### **DATA AND BOOKMARKS**

The data in Geanium is divided into two sections – one with the data that covers the crucial time and location component (they are called "bookmarks" once they have been entered into system) and all other data (that can be multimedia). The best results are achieved if data available is prepared in that way before starting the online editing process. Both the time and location components are needed for the bookmark data and they should refer to single point in time and space. This means that a bookmark is the minimal information about a certain event at a certain level of detail.

All the other data can be attached to the bookmark as multimedia. We can also link to other bookmarks or timelines to provide additional information. This way bookmarks get in-depth information that is readily available to the user.

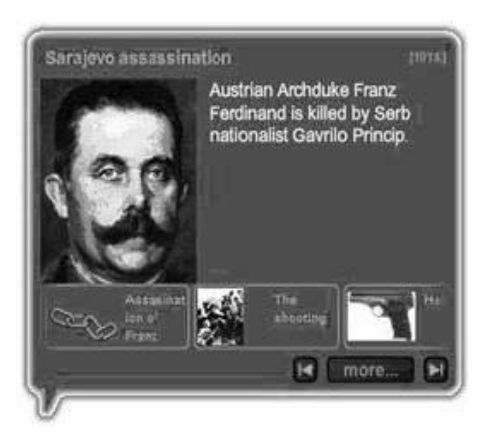

Figure 4.Bookmark example (Source: Kukulj and Popović, 2010)

Figure 4 shows a bookmark as an example of basic data points in Geanium. Point in the lower left corner shows the location of the markings on the map (in this case Sarajevo) and from there one can go further to obtain more in-depth information.

#### **TIMELINES AND MULTIMEDIA**

The bookmarks are organized into timelines, and multimedia is attached to the bookmarks. Timelines show the chronological correlation between the bookmarks according to particular criteria that one has used to set that specific bookmark into that timeline. The timelines also reflect the dynamics of the bookmark data – some of them will have long periods of time between them, some of them will be packed closely together in the timeline.

Multimedia files give another dimension to the data in the bookmark. They allow users to find out more on that specific single event and explore it in more detail. This can be detailed information of the summary in the bookmark itself or it can contain artifacts or documents related to that bookmark. We also consider links to other resources (internal or external) to be part of that multimedia. Of course, traditional multimedia like pictures and movies can also be attached, as well as longer, more detailed texts explaining background or giving interpretation of the events that are marked in the bookmark itself. In this way a single bookmark can carry an independent set of information that is easily accessible to the user.

Perhaps the best way to imagine the relation between timelines, bookmarks and multimedia is to look at the timeline as a string i.e. an "information rope" (Figure 5) that has knots that connect orthogonal strings of that "information rope" where bookmarks are the knots (or entry points) and the multimedia for each bookmark is that orthogonal string. Of course, sizes can vary.

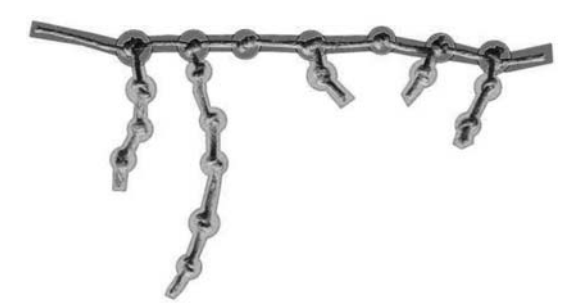

Figure 5. Information rope (Source: Kukulj and Popović, 2010)

#### **MAPS**

The maps are spaces on which bookmarks are shown. This means that the choice of map depends on the data that should be visualized while the data itself should fit on the map. In other words, if your data is the sequence of screw removal for disassembling a device, the map should be a picture of the back plate of that device where the screws are. Another example is if we are creating technological history on the map of the world we can show the route of the Sputnik (the first man-made satellite that orbited the Earth) but we cannot do that for Luna 1 (the first man-made satellite that passed by the Moon) on the same map. If we use the map of the Solar system then both orbits can be shown, however all the events that happened only on Earth will all fall on the same spot, giving unsatisfactory results. There are several solutions to that problem. The simplest one is that for interplanetary vehicles only a launch spot is located on the map and all other data are given as multimedia attachments to that bookmark. Another solution is to make two-link titles, one with the map of the world and the other with the map of the solar system showing interplanetary research in one and everything else in another (Kukulj and Popović, 2010).

Figures 6, 7, 8 and 9 show several examples of possible appearance of the maps.

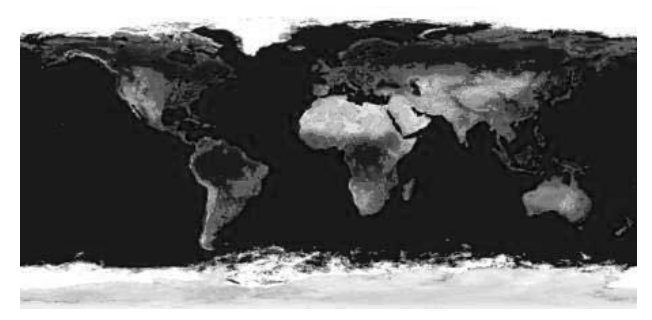

Figure 6. Continents and oceans (Source: Kukulj, 2010)

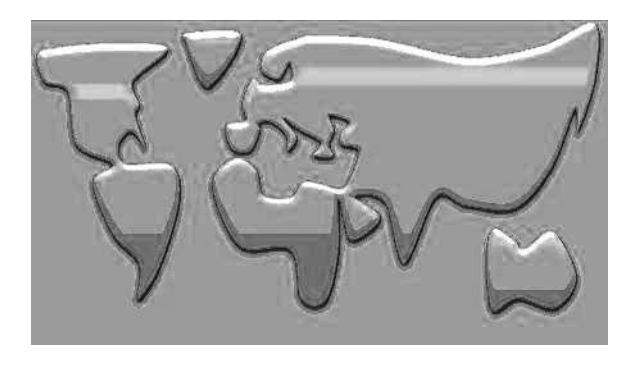

Figure 7. 3D sketch map of the world (Source: Kukulj, 2010)

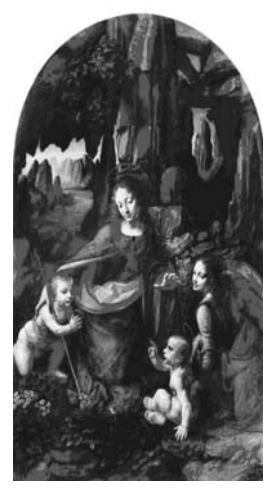

Figure 8. Photograph of the painting (Source: Kukulj, 2010)

Croatian Journal of Education Hrvatski časopis za odgoj i obrazovanje

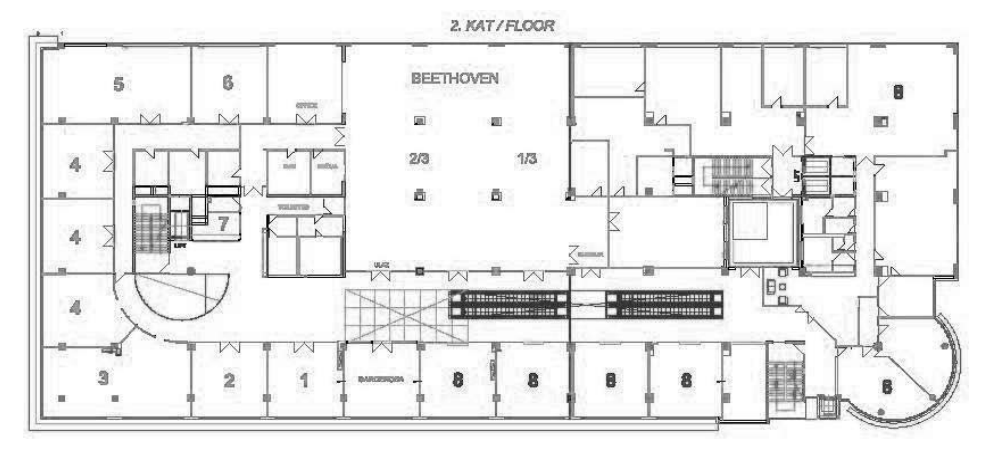

Figure 9. Layout of office space (Source: Kukulj, 2010)

With this in mind, it is clear that we cannot have a "one map fits all" approach; therefore the map in the system is combined from parts that fit together and provide information relevant to the data that we want to show. Those parts are called map layers and they are combined in a way that closely resembles children building blocks, one on top of another. Once the map layer is in the system it can be used over and over again. The starting set of map layers is provided in the system and the user can also add more map layers that fit specific needs.

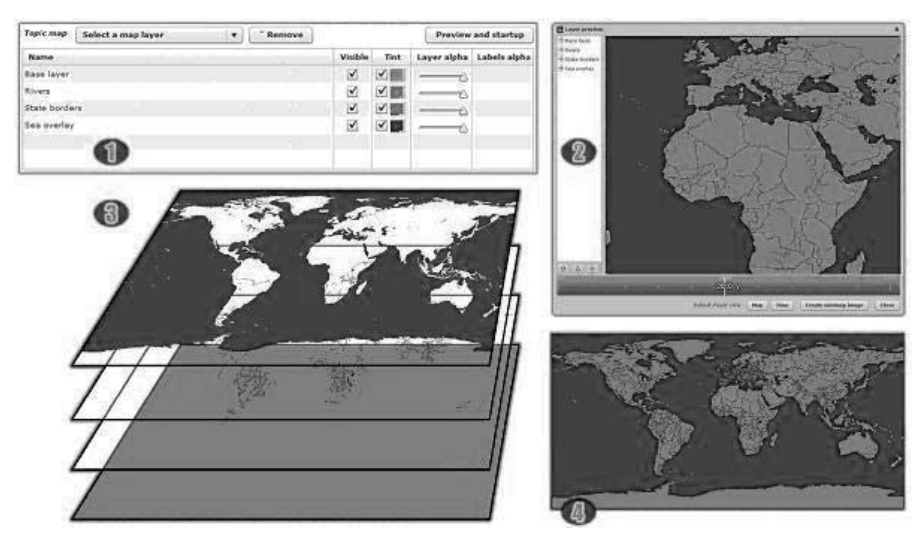

Figure 10. Map and map layers (Source: Kukulj and Popović, 2010)

Some map layers also need to change over time to provide accurate background for the events that are visualized. They are called animated map layers as they are made in a way similar to an animated movie and then the frames of that movie are connected to key points in time. When we create an animated map layer we produce several frames of animation that correspond to the look of the map in a specific point in time – like a history atlas that turns the page at the right moment in a story (Figure 10).

The production of map layers is presumably the most complex part of the system, but it is divided into steps for users of different specialties that work together so for the majority users contact with the map will be in the form of selecting a location for the bookmark.

#### **TOPICS**

When you combine all the data, all timelines, bookmarks and multimedia with map layers needed to visualize them - you have a topic (Figure 11). The topic is a final result of work in the editor  $-$  one selfcontained digital object that can be used as an e-book, deployed to web pages, kiosk systems or into Learning Management Systems, depending on different needs.

When work on the topic is finished, the topic can be exported in a format needed for further distribution, including all the data that we have entered and the current version of Geanium Player.

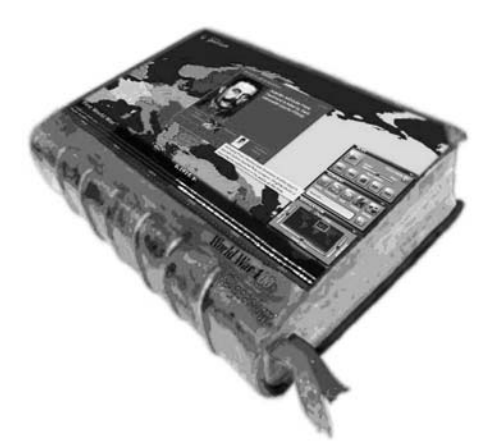

Figure 11. Topic (Source: Kukulj, 2010)

Croatian Journal of Education Hrvatski časopis za odgoj i obrazovanje

A topic must have at least one map layer and at least one timeline. There is no limit on the number of map layers or the number of timelines in one topic.

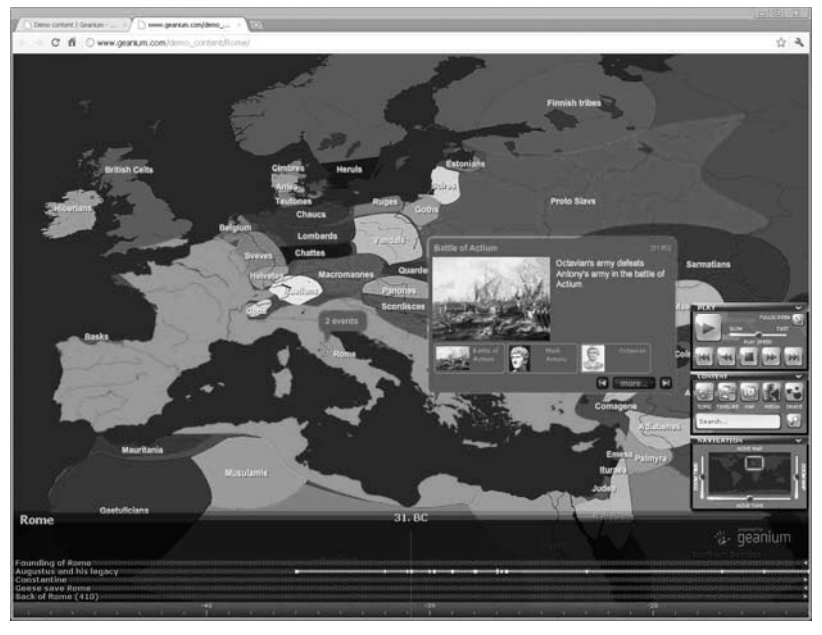

#### **Example 1 – Ancient Rome**

Figure 12. Global view (Source: www.geanium.com)

History has, throughout the development of learning and sciences, been deemed as one of the most important subjects in education. The basis for many subjects and professions can be encountered in ancient civilizations, particularly in the history of the Roman Empire. This is a demo created in the Geanium platform, covering some basic data on Ancient Rome. In this demo, one can view and compare the Roman civilization with other great civilizations of that era by the simple use of the global view (Figure 12) or zoom in the Geanium Player. Zooming in allows the viewing of the chronological developments in smaller nations of the time around the Mediterranean Sea (Figure 13). A range of random multimedia is included, from photographs of actual artifacts to CGI recreations and short animated videos (Figure 14).

#### R. Barišić: Geanium – Interactive chronological visualization system

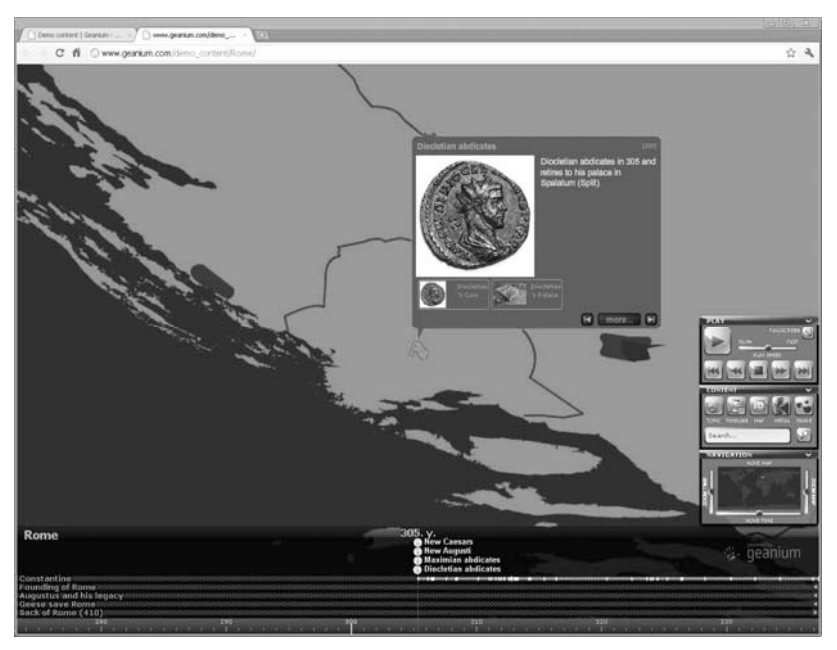

Figure 13. Zoom in (Source: www.geanium.com)

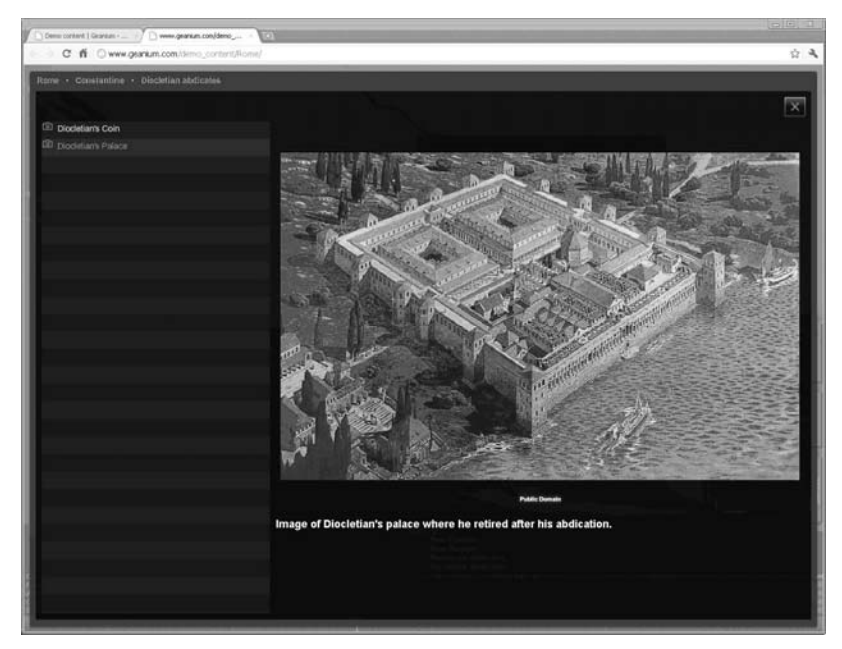

Figure 14. Related multimedia (Source: www.geanium.com)

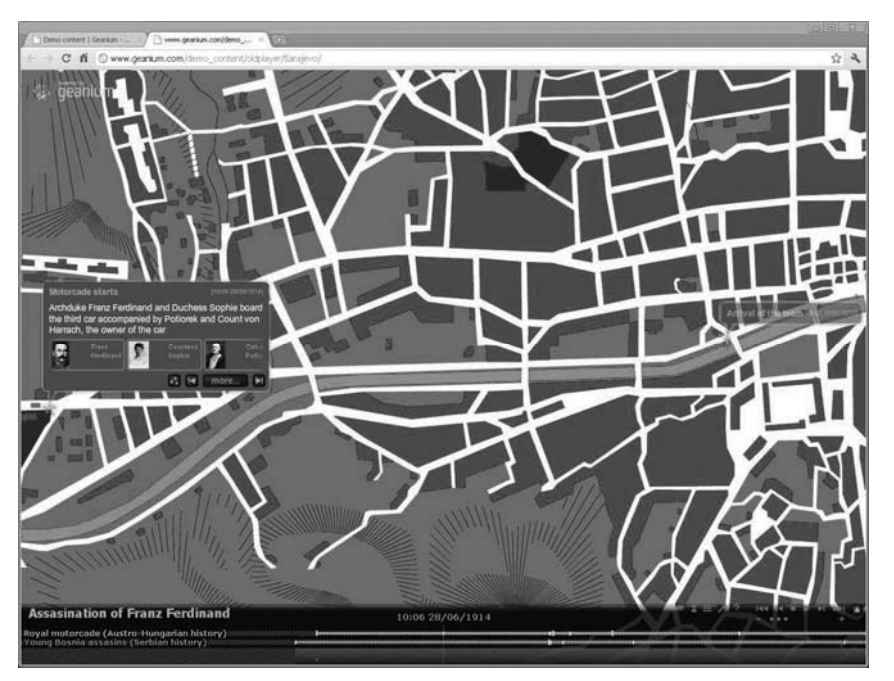

## **Example 2 – Assassination in Sarajevo**

Figure 15. Street map (Source: www.geanium.com)

The potential of the Geanium platform is virtually limited only by the imagination and knowledge of those creating content in the Geanium Editor. This visualization demonstrates how Geanium can be applied in representing a particular event or point in time, in chronological form and with in-depth data and details included. Learning and teaching by "being present" at this event through a virtual visualized form, simplifies and optimizes the learning process. This demo shows the actual sequence of events that took place on the streets of Sarajevo (Figure 15) between 10 a.m. and 11 a.m. on that historically significant day of June 28th, 1914, events which triggered the beginning of the First World War.

This is an example of "zooming in", where one single event of WWI is shown as a topic with vivid detail. An interactive chronological visualization like this one can stand alone or be a zoomed part of a less detailed timeline of the entire First World War that shows all or some events in such detail.

Figure 16 shows a detailed sequence of events that happened exactly at 10:11 a.m.

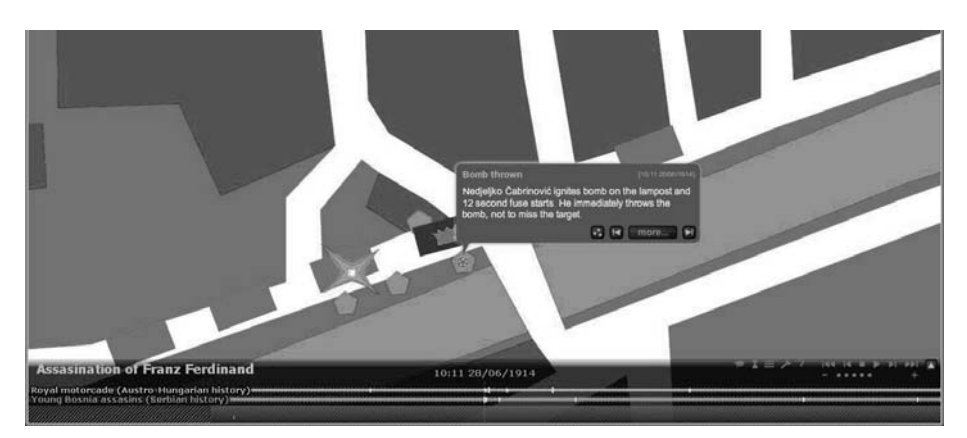

Figure 16. a) 10:11 – Čabrinović throws a bomb (Source: www.geanium.com)

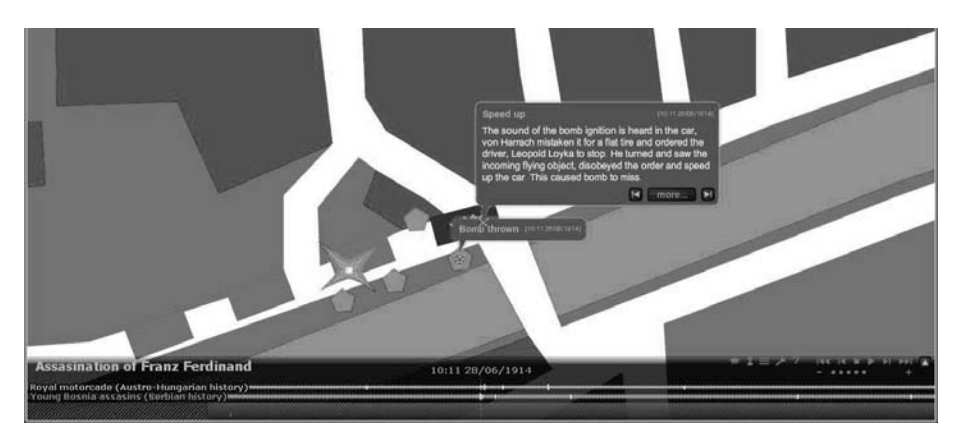

Figure 16. b) 10:11 – The driver accelerates the car (Source: www.geanium.com)

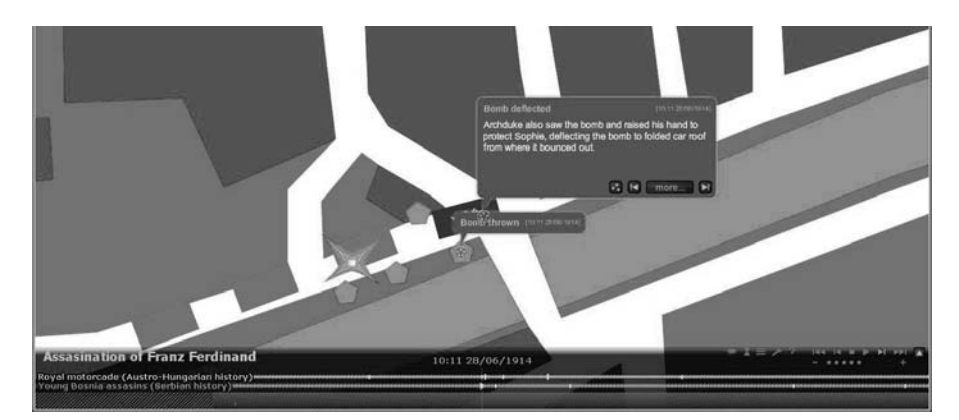

Figure 16. c) 10:11 – Archduke refuses the bomb (Source: www.geanium.com)

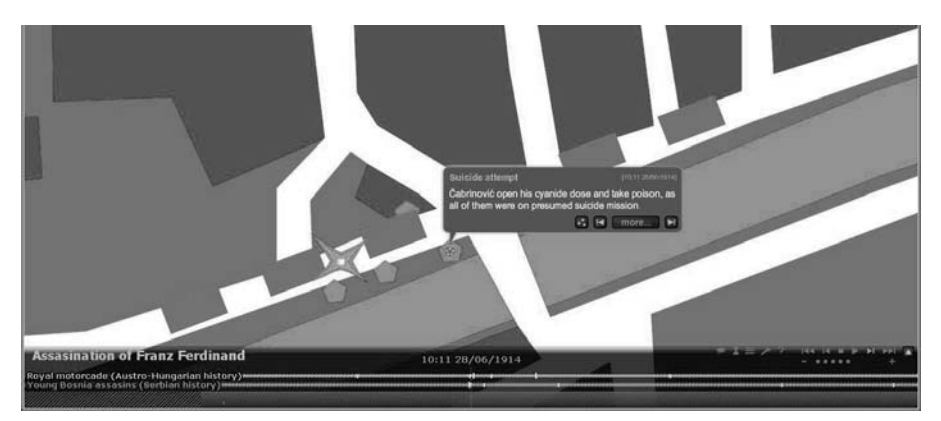

Figure 16. d) 10:11 – Čabrinović attempts suicide (Source: www.geanium.com)

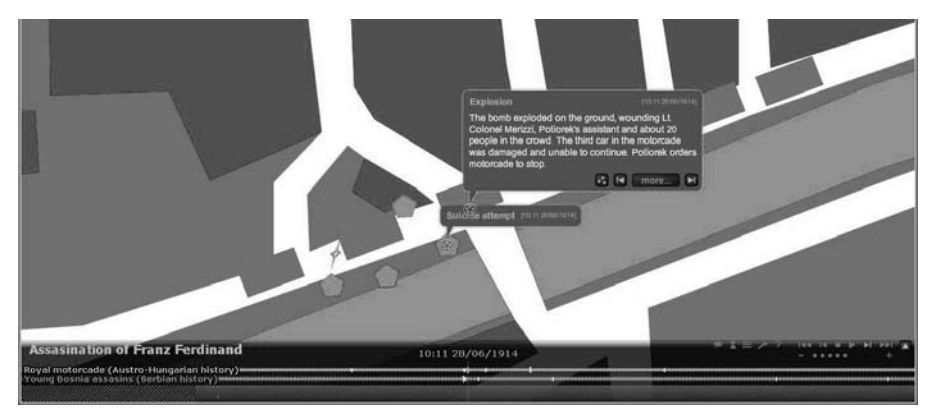

Figure 16. e) 10:11 – Bomb explosion (Source: www.geanium.com)

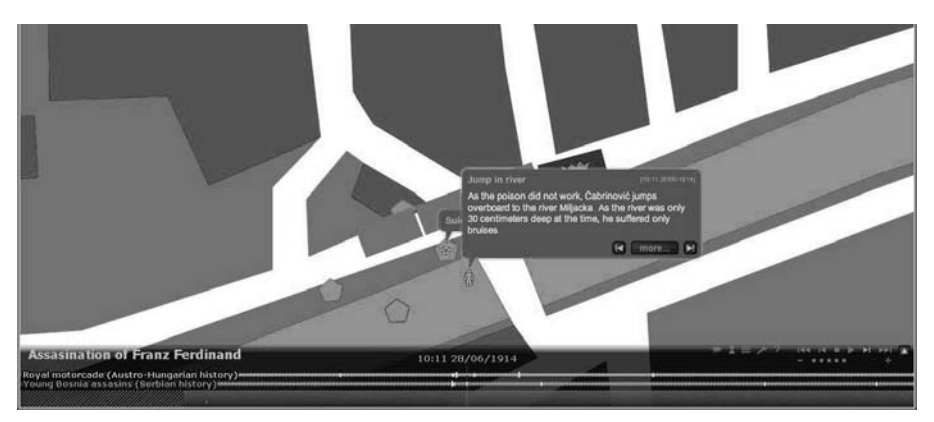

Figure 16. f) 10:11 – Čabrinović jumps into river (Source: www.geanium.com)

#### **CONCLUSION**

Geanium is a unique system used for interactive visualization that combines a chronological set of events and places them in time and space where and when they occurred.

Opportunities offered by Geanium provide access to data in a new, more comprehensive manner offering not only insight into the data, but insight into the temporal and spatial context of the data and insight into the layers and the sub-layers of data depending on the preferred level of detail. With this approach the system becomes an accessible tool for electronic processing and presentation of teaching (education), for informative, entertaining or promotional purpose and for the analysis, organization and control of business processes (such as in manufacturing or industry).

With additional features that extract data from their data environment, combining the extracted data and the possibility of parallel displaying of different data, this application becomes a tool in the first place for comparative historiography and other sciences, and researches that requires relevant parallel and dynamic view of a number of data.

Similar, current technical solutions are mainly focused on flat display of data elements with a low degree of interaction and the inability of the systems themselves to simultaneously connect data elements through their spatial and temporal dimension. None of the similar systems are sufficiently adaptable to the user, so the user is not able to access the processed system elements that the user can connect by selecting timelines and that the system is thematically structured in accordance with the timeline selection specified by the user. In all those systems the user is fully connected to the subject and a defined timeline resolution without having the possibility to affect a particular data element. Also, the user cannot combine timelines and connectivity criteria. The main drawback of the existing systems is that they have pre-defined spatial and temporal dimensions and those temporal and spatial dimensions cannot connect fully nor are they sufficiently interactive so that a user could select, compare and analyze data that are of interest to him.

Geanium leaves open the possibility of updates, both in terms of user-selectable options and in terms of the constant possibility of supplementing the information contained in the system.

The innovation of Geanium as a system for interactive chronological visualization is protected by registered and approved patent. At the same time, the innovation and versatility of possible applications has been recognized by national and foreign experts, mainly from the fields of science and education. As such, Geanium has already been proud owner of several awards and recognitions.

#### **REFERENCES**

European Society for Education and Communication. /On line/. Downloaded on September 19, 2011 from http://www.euromediaawards.eu/ index.php?s=geanium

Geanium /on line/. Retrieved on 19th September 2011 from http://www.geanium.com/

Kukulj, V. (2008). System for fact analysis of spatially and temporally specific process – the patent.

Kukulj, V. (2009). Geanium overview.

Kukulj, V. (2010). Geanium components.

Kukulj, V. and J. Popović (2010). Geanium Editor User Manual v.3.0.02.

VIDI award /on line/. Retrieved on 19th September 2011 from http://www.e-novation.info/2009/5\_2\_1.html

#### **Renato Barišić**

Center for New Technologies and Information Society, Prevendari 16, Horvati, 10436 Rakov Potok, Croatia renato.barisic@gmail.com

# **GEANIUM – SUSTAV ZA INTERAKTIVNE KRONOLOŠKE VIZUALIZACIJE**

## **SAŽETAK**

*Geanium je jedinstven sustav za interaktivne kronološke vizualizacije. On vizualizira podatke prikazujući ih u pravo vrijeme na pravom mjestu. Drugim riječima, Geanium kombinira skupove događaja i postavlja ih u vrijeme i u prostor u kojem su se i kada su se ti događaji dogodili. Osnovni elementi sustava su podatci sa svojim opisnim, prostornim i vremenskim komponentama, multimedija, vremenske lente, teme i karte. Njihovom sintezom i preklapanjem dobiven je atraktivan i privlačan sustav koji već na prvi pogled zrači posebnošću i inovativnošću. Uz sve mogućnosti i bogatstvo vizualizacije zadržano je jednostavno i korisniku prihvatljivo korisničko sučelje. Korisničko sučelje je izgrađeno u skladu s modernim standardima i navikama prosječnog korisnika računala i ne zahtijeva od korisnika nikakva napredna znanja i vještine. Jednostavno korištenje tipkovnice i uobičajene akcije mišem dovoljne su za potpuno iskorištenje mogućnosti sustava Geanium i sadržaja koji se pregledavaju. Jedinstvenost koncepta Geaniuma je patentirana. Njegova inovativnost i mogućnosti vizualizacije sadržaja su prepoznate od strane i domaćih i inozemnih stručnjaka tako da je Geanium nagrađen s više različitih nagrada iz područja obrazovanja i inovacija.* 

*Ključne riječi: kronologija, obrazovanje, inovacija, interaktivnost, vizualizacija.* 

#### **UVOD**

Geanium je jedinstven sustav za interaktivne kronološke vizualizacije koji kombinira skupove događaja i postavlja ih u vrijeme i u prostor u kojem su se i kada su se ti događaji dogodili.

Geanium prikazuje podatke organizirane u vremenske lente na dinamičkoj mapi vizualizirajući dinamiku promjena u određenom vremenu na određenom području. Povijesni podatci su jedan od primjera podataka koji se mogu koristiti u Geaniumu. Geaniumova mogućnost istodobnog

prikazivanja više vremenskih lenti omogućuje komparativno promatranje povijesti. Uporaba Geaniuma nije ograničena samo na povijest i može se koristiti u različitim znanstvenim područjima (umjetnost, filozofija i druga područja gdje podatci imaju prostornu i vremensku dimenziju), poslovnim aplikacijama (vizualizacija procesa i projekata, nadzor, sigurnost, prodajna izvješćivanja, itd.) ili kao alat u društvenim mrežama (Kukulj, 2009).

Svaki događaj u sustavu može imati priloženo više multimedijskih datoteka kojima se pristupa "ulaženjem u" događaj kojem su priložene. Geanium podržava i zrnatost informacija, omogućujući pomicanje i zumiranje kako na karti tako i u vremenu prikazujući događaje u različitim razlučivostima i povećavajući detaljnost s povećavanjem zumiranja. Sustav se pokreće korisnikovim aktivnostima pružajući nelinearno kretanje kroz događaje.

Geanium pruža dinamičku, vektorsku, višeslojnu kartu svijeta koja pokriva period od otprilike 10.000 godine prije Krista do današnjeg vremena. Vremenske lente, događaji, karte i multimedijske datoteke su definirane kao digitalni objekti unutar sustava tako da se pravo korištenja intelektualnog vlasništva nad objektima može omogućavati i nadzirati unutar sustava (Kukulj, 2009).

Sustav Geanium se sastoji od dva dijela - jedan je aplikacija za proizvodnju i objavljivanje e-sadržaja, a drugi je aplikacija za pregledavanje sadržaja. Geanium Editor je profesionalno višekorisničko okruženje za pripremu i objavu e-sadržaja i optimizirano je za korištenje od strane eksperata za sadržaj koji imaju samo osnovno znanje rada na računalu. Objavljeni sadržaj se može pregledavati u Geanium Playeru koji je optimiziran za jednostavno korištenje od strane neiskusnih korisnika. Za društvene mreže i slične aplikacije na raspolaganju je Geanium LITE, verzija koja ima pojednostavljene mogućnosti i editor integriran u Geanium Player. Geanium koristi Adobe Flash tehnologiju za korisničko sučelje i može se pokrenuti na bilo kojoj računalnoj platformi koja ju podržava.

Geanium je do sada primio nagrade Comenius EduMedia 2009 Award zajedno s četiri Seals of Approval od Gesellschaft für Pädagogik und Information (GPI) u Berlinu, Erasmus EuroMedia 2009 Seal of Approval i Country Award od European Society for Education and Communication (ESEC) u Beču, te VIDI e-novation 2009 Zlatno Teslino Jaje nagradu za inovacije od magazina VIDI i Instituta Ruđer Bošković u Zagrebu (Slika 1).

Slika 2.

#### **ELEMENTI SUSTAVA**

S bilo kojom aplikacijom najbolji rezultati se postižu ako je korisnik od početka upoznat sa stvarnom namjenom aplikacije i njezinim mogućnostima. Upoznavanje sa stvarnom namjenom ne radi se kako bi se ograničavali kreativni korisnici, već kako bi se pomoglo korisnicima u najjednostavnijem i najboljem korištenju aplikacije, kako bi se postigli željeni rezultati i kako bi se što jednostavnije riješili problemi koji nastaju tijekom korištenja aplikacije (Slika 2).

Slika 2.

Geanium je alat za vizualizaciju podataka i on vizualizira te podatke prikazujući ih u pravo vrijeme na pravom mjestu ("što", "gdje" i "kada" tih podataka), a uz ostale podatke koji obuhvaćaju "tamo" i "tada". Podatci mogu biti najrazličitiji – od povijesti do prodajnih izvješća. Ako su pitanja "što", gdje" i "kada" značajna za te podatke, Geanium ih može vizualizirati i omogućiti odgovore (Slika 3).

Slika 3.

#### **PODACI I OZNAKE**

Podaci su u Geaniumu podijeljeni u dva područja – jedno s podatcima koji obuhvaćaju presudnu vremensku i lokacijsku komponentu (nazivamo ih oznakama jednom kada se upišu u sustav) i drugo sa svim ostalim podacima (što je uglavnom multimedija). Najbolji rezultati se postižu ako su dostupni podatci pripremljeni na ovaj način prije upisa i uređivanja podataka u sustavu. I vremenske i lokacijske komponente su potrebne za označavanje podataka i one trebaju pokazivati na jednu točku u vremenu i prostoru. To znači da je oznaka minimum informacija o odrađenom događaju na odrađenoj razini detaljnosti.

Svi ostali podatci mogu biti priloženi oznaci u obliku multimedijskih datoteka. Moguće se povezati s drugim oznakama i vremenskim lentama za omogućavanje dodatnih informacija. Na ovaj način oznake ulaze u dubinu informacije koja je na raspolaganju korisniku.

Slika 4.

Slika 4 prikazuje jednu oznaku kao primjer osnovne točke podataka u Geaniumu. Točka, pokazivač, u donjem lijevom kutu pokazuje na lokaciju oznake na karti (u ovom slučaju Sarajevo) i od tamo se može ići dalje u dubinu podataka.

#### **VREMENSKE LENTE I MULTIMEDIJA**

Oznake su organizirane u vremenske lente, a multimedija je priložena oznakama. Vremenske lente prikazuju kronološku korelaciju između oznaka prema bilo kojem uvjetu koji se koristio pri pozicioniranju oznake u vremensku lentu. Vremenske lente ujedno odražavaju dinamiku oznaka podataka – neke oznake imaju duge vremenske periode između sebe, a neke će se nalaziti blizu jedna drugoj na vremenskoj lenti.

Multimedijske datoteke daju drugu dimenziju podatcima u oznaci. One omogućuju korisniku pronalaženje više podataka o specifičnom događaju te time detaljniji uvid. To mogu biti detaljnije informacije koje su sumirane u samoj oznaci ili mogu biti različiti dokumenti povezani s oznakom. Poveznice prema drugim unutarnjim ili vanjskim izvorima podataka također se smatraju dijelom multimedije. Naravno, uobičajena multimedija, kao što su fotografije i filmovi, mogu biti priloženi, kao i dulji detaljniji tekstovi koji objašnjavaju pozadinu događaja ili daju interpretaciju događaja koji je označen samom oznakom. Na ovaj način jedna oznaka može biti nositelj nezavisnog seta informacija koje su lako dostupne korisniku.

Možda je najbolji način predočavanja odnosa vremenskih lenti, oznaka i multimedije tako da na vremensku lentu gledamo kao na vodoravni konop na "konopu informacija" (slika 5) koji ima čvorove koji povezuju okomite konope "konopa informacija" gdje čvorovi predstavljaju oznake, a multimedija za svaku oznaku je pripadajući okomiti konop. Naravno, duljine mogu varirati.

Slika 5.

#### **KARTE**

Karte su prostori na kojima se prikazuju oznake. To znači da izbor karte zavisi o podacima koji će se vizualizirati, a sami podatci trebaju pristajati na kartu. Konkretnije, to znači da ako podatci predstavljaju postupak uklanjanja vijaka prilikom rastavljanja nekog uređaja tada karta treba biti fotografija podnožja tog uređaja odnosno mjesta na uređaju na kojem se ti vijci nalaze. Sljedeći primjer može biti ako radimo tehnološku povijest na karti svijeta možemo prikazati putanju Sputnika (prvog satelita u orbiti oko Zemlje), ali ne možemo to na istoj karti učiniti i za Lunu 1 (prvi satelit koji je prošao pored Mjeseca). Ako koristimo kartu Sunčevog sustava, tada obje putanje mogu biti prikazane, ali tada bi svi događaji koji su se dogodili samo na Zemlji pali unutar jedne točke čime bismo dobili nezadovoljavajući rezultat. Postoji nekoliko mogućih rješenja ovog problema. Najjednostavnije je da za međuplanetarne letjelice na karti označimo samo mjesto lansiranja, a sve ostale podatke omogućimo kao multimedijske priloge na oznaci. Drugo je s dva povezana naslova, jedan s kartom svijeta i drugi s kartom Sunčevog sustava, te prikazujemo međuplanetarna istraživanja u jednom, a sve ostalo u drugom naslovu (Kukulj i Popović, 2010).

Slike 6, 7, 8 i 9 prikazuju nekoliko primjera mogućih izgleda karata.

Slika 6. – 9.

Imajući u vidu opisani primjer jasno je da ne možemo koristiti jednu kartu za sve potrebe, pa se zato karta u sustavu sastavlja od elemenata koji pristaju zajedno i omogućuju informacije bitne za podatke koje želimo prikazati. Ti elementi se nazivaju slojevi karte, a kombiniraju se slično kao dječje kockice za gradnju – jedna na drugu. Jednom kada se sloj karte nalazi u sustavu može se višestruko koristiti. Početni set slojeva karata se nalazi u sustavu, a korisnik može dodavati dodatne slojeve koji će zadovoljiti specifične potrebe.

Neki slojevi karata se trebaju mijenjati kroz vrijeme kako bi omogućili točnu pozadinu za događaje koji se vizualiziraju. Takvi slojevi se nazivaju animirani slojevi karata jer su napravljeni slično kao animirani film, a onda su okviri tog filma povezani s ključnim točkama u vremenu. Kada se stvara animirani sloj karte, proizvodi se nekoliko okvira animacije koji odgovaraju izgledu karte u određenoj točki u vremenu – kao da se na povijesnom atlasu okrene stranica u pravom trenutku u priči (Slika 10).

Slika 10.

Stvaranje slojeva karte je vjerojatno najkompleksniji dio sustava, ali je podijeljen u više koraka kako bi korisnici različitih specijalnosti mogli raditi zajedno tako da se za većinu korisnika kontakt s kartom svodi na određivanje lokacije oznake.

#### **TEME**

Kada se međusobno povežu svi podaci, sve vremenske lente, oznake i multimedija sa slojevima karte potrebne za vizualizaciju – nastala je tema (slika 11). Tema je krajnji rezultat rada na stvaranju sadržaja – samostalan digitalni objekt koji se može, ovisno o različitim potrebama, koristiti kao eknjiga, postaviti na web stranice, prikazivati na kiosk sustavu ili uključiti kao sadržaj u Sustavu za učenje na daljinu.

Kada je rad na temi završen, tema se može izvesti u oblik potreban za daljnju distribuciju, a što uključuje sve upisane podatke i trenutnu verziju Geanium Playera.

Slika 11.

Tema mora imati barem jedan sloj karte i barem jednu vremensku lentu. Ne postoji ograničenje na najveći mogući broj slojeva karte ili na broj vremenskih lenti u jednoj temi.

## **Primjer 1 – Antički Rim**

Slika 12.

Povijest se, razvojem obrazovanja i znanosti, smatrala jednim od najvažnijih područja u edukaciji. Osnova za mnoge predmete i zanimanja može se pronaći u antičkim civilizacijama, naročito u povijesti Rimskog Carstva. U primjeru su obuhvaćeni neki osnovni podatci o antičkom Rimu. Pomoću ovog primjera može se pregledavati i uspoređivati rimska civilizacija s drugim velikim civilizacijama tog vremena, što je omogućeno korištenjem globalnog pogleda (slika 12) ili zumiranja u Geanium Playeru. Zumiranjem se može vidjeti kronologija razvoja malih naroda tog vremena u okruženju Sredozemnog mora (slika 13). Uključena je velika količina multimedije, od fotografija stvarnih pronalazaka do crteža, CGI simulacija i kratkih animiranih filmova (slika 14).

Slika 13. i 14

## **Primjer 2 – Atentat u Sarajevu**

Slika 15.

Potencijal platforme Geaniuma je virtualno ograničen samo maštom i znanjem onih koji stvaraju sadržaj u Geanium Editoru. Ova vizualizacija pokazuje kako Geanium može biti primijenjen u predstavljanju točno određenog događaja ili točke u vremenu, u kronološkom obliku i s uključenim vrlo preciznim podatcima i detaljima. Učenje i poučavanje "kao da smo prisutni" tom događaju kroz virtualni vizualizirani oblik, pojednostavljuje i optimizira postupak učenja. Primjer pokazuje stvarni niz događaja koji su se odvijali na ulicama Sarajeva (slika 15) između 10:00 i 11:00 sati prije podne povijesno ključnog dana 28. lipnja 1914. koji je bio okidač za početak Prvog svjetskog rata.

Ovo je jedan tipičan primjer zumiranja u kojem se jedan događaj iz Prvog svjetskog rata prikazuje kao zasebna tema sa živopisnim detaljima. Interaktivna kronološka vizualizacija kao što je ova može se koristiti zasebno ili može biti dio manje detaljne vremenske lente koja prikazuje čitav Prvi svjetski rat, a koja prikazuje sve ili samo neke događaje do ovakve razine detalja.

Slika 16 prikazuje detaljan slijed događaja koji se zbio u točno 10:11 sati prije podne.

Slika 16.a) – 16.f)

## **ZAKLJUČAK**

Geanium je jedinstven sustav za interaktivnu kronološku vizualizaciju koji kombinira skupove događaja i postavlja ih u vrijeme i u prostor u kojem su se i kada su se ti događaji dogodili.

Mogućnostima koje nudi primjena Geaniuma nudi se pristup podatcima na jedan novi, potpuniji način koji pruža ne samo uvid u podatke, nego uvid u vremenski i prostorni kontekst podataka, te uvid u slojeve i podslojeve podataka ovisno o željenoj razini detalja. Takvim pristupom ovaj sustav postaje pristupačan alat za elektroničku obradu i prikaz podataka od nastave (obrazovanja) preko informativnih, zabavnih ili promotivnih svrha do analitike, organizacije i nadzora poslovnih procesa (primjerice u proizvodnji ili industriji).

Dodatnim mogućnostima izdvajanja podataka iz njihove podatkovne okoline, kombiniranjem izdvojenih podataka te mogućnošću paralelnog prikazivanja različitih podataka, ova aplikacija postaje alat u prvom redu komparativnoj historiografiji i u ostalim znanostima i istraživanjima koje zahtijevaju relevantan paralelan i dinamičan prikaz neke količine podataka.

Postojeća slična tehnička rješenja su uglavnom usredotočena na plošan prikaz podatkovnih elemenata uz nizak stupanj interakcije i nemogućnosti samih sustava da istodobno povezuju podatkovne elemente kroz njihovu prostornu i vremensku dimenziju. Ni jedan od sličnih sustava nije u dovoljnoj mjeri prilagodljiv korisniku te korisnik nema na raspolaganju pristup obrađenim elementima sustava, a koje korisnik povezuje odabirom lenti i koje sustav tematski strukturira sukladno odabiru lenti koje je odredio korisnik. U svim tim sustavima korisnik je potpuno vezan uz sadržaj i određenu razlučivost lenti te ne može utjecati na analitiku određenog podatkovnog elementa. Također, korisnik ne može kombinirati lente, tj. kriterije povezivanja. Glavni nedostatak postojećih sustava je što su unaprijed definirani prostornom i vremenskom dimenzijom te što te vremenske i prostorne dimenzije ne povezuju u cijelosti i na dovoljno interaktivan način da bi korisnik mogao selektirati, uspoređivati i analizirati podatke koji su mu od interesa.

Geanium je ostavio otvorenima mogućnosti nadopune i usavršavanja, kako u pogledu korisničkih opcija, tako i u pogledu mogućnosti konstantnog nadopunjavanja informacija sadržanih u sustavu.

Inovativnost Geaniuma kao sustava za interaktivne kronološke vizualizacije zaštićena je prijavljenim i odobrenim patentom. Istodobno je ta inovativnosti i svestranost moguće primjene prepoznata od domaćih i stranih stručnjaka, uglavnom iz područja znanosti i obrazovanja, te je već do sada Geanium ponosni nositelj više nagrada i priznanja.